# **AussieVoIP**

## **freePBX Documentation**

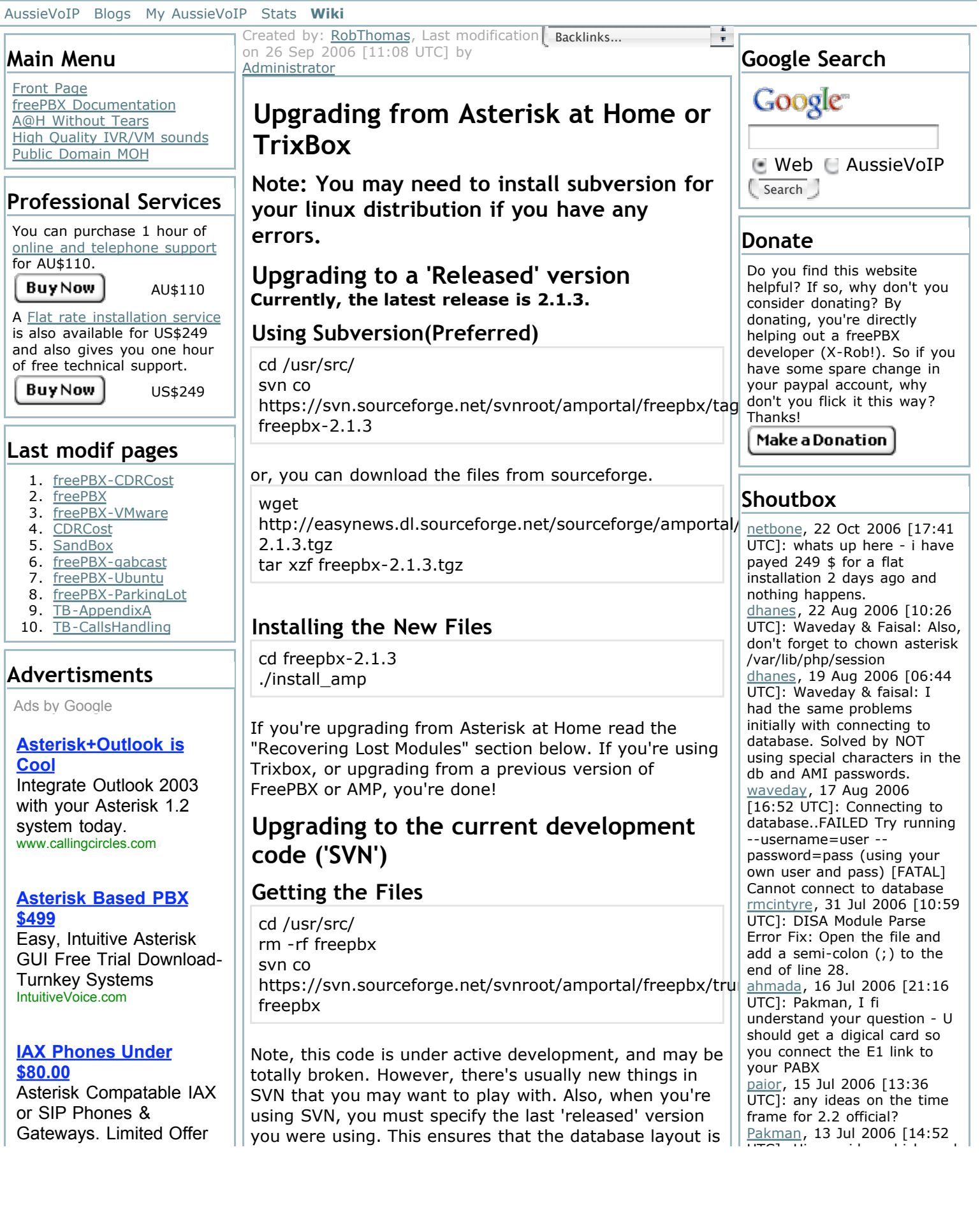

www.iareaphone.com

**Flat-Rate VoIP DID \$3.99** No Per-Minute Charges, No Setup USA Flat-Rate DID's les.net

#### **Vox Office™ IP PBX**

Software Based for 10- 500 users Over 100 features inc Reporting www.vox-office.com

Advertise on this site

## **Server Statistics**

Execution time: 0.18s Memory usage: 812.59kB Database queries: 37 DB time: 0.106s 59.8% GZIP: Disabled Server load: 0.10

up to date. You do this with the command:

cd /usr/src/freepbx ./install\_amp --force-version=2.1.1

(Replace 2.1.1 with the version you are upgrading from)

### **Installing the New Files**

cd freepbx ./install\_amp

## **Keeping up to date with SVN**

cd /usr/src/freepbx svn update ./install\_amp --force-version=2.1.1

(Or whatever the last released version was)

## **Recovering Lost Modules**

This will let you use the asterisk@home modules not in freePBX and cure the "Unknown Module" problem. If you don't want the asterisk@home modules you can uninstall them later.

./AAH\_updatemaint.sh

If you have any module errors after the upgrade.

History Similar

### **Comments**

## **After upgrade, many module statues change to unknow.**

by radiumfu, Tuesday 19 of September, 2006 [01:46:44 UTC]

After upgrade, many module statues change to unknow.

I did upgrade process follow upon two different ways, but have same result.

when I finish upgrade process, I open freePBX portal, it ask me "After upgrade, many module statues change to unknow." I click it. then only see part of module in Setup and Tools lable.

I compared with my original system, the update server lost below modules

### **Setup**

- 1. Module Admin
- 2. Queues
- 3. Conferences
- 4. On Hold Music
- 5. System Recordings
- 6. Applications
- 7. DISA
- 8. Ring Groups

UTCJ: Hi, any idea which card do I need to connect Trixbox with my existing Digital PBX which is using E1? I want to terminate E1 to Trixbox and then to PBX. adworsky, 05 Jul 2006 [22:33 UTC]: Newbie, I am - Installed sucessfully, but first home page is freepbx and not Trixbox. Then authentication fails. What did I miss? jjmackow, 30 Jun 2006 [10:54 UTC]: one small change in trixbox 1.1, extensions.conf file: need to change the last line of the {from-sip-external} to goto the {from-pstn} context instead of the defunct {frompstn-timecheck} Read More…

- 9. Time Conditions
- 10. Digital Receptionist

Tools

- 1. Backup & Restore
- 2. Asterisk Logs
- 3. Asterisk CLI
- 4. Java SSH

in the same time, in the "module Admin" link, I see 14 unknow modules.

My Asterisk 1.2.7.1 server based on CentOS with freePBX 2.0.1, and all this application are all installed by manu not A@H.

How can I find back these losted module? or if my update process have some mistake? or any other reason? please give me a hand.

Thank you!

### **Upgrade Install Doesnt Work Property**

by Atoning, Wednesday 31 of May, 2006 [17:15:04 UTC] When upgrading on Asterisk at home you cannot connect to the Online Module Repository to re-install all your modules this has been reported a few times in various places. HELP!

Powered by **bitweaver**